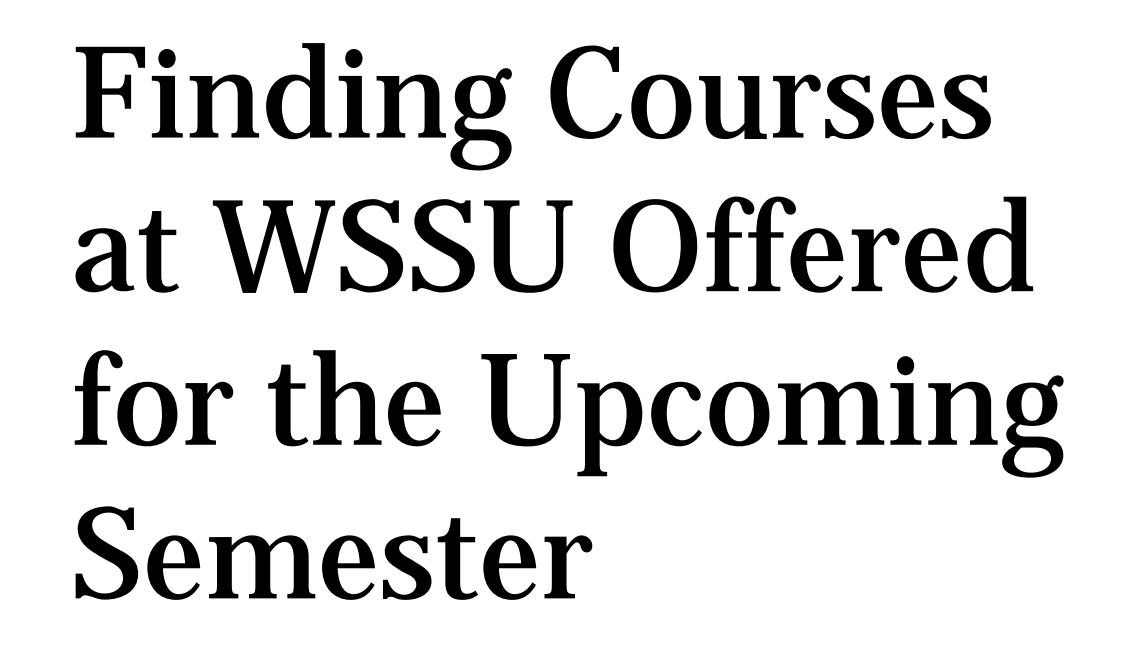

# You have determined you need a course to meet the Fine Arts Area of Knowledge requirement.

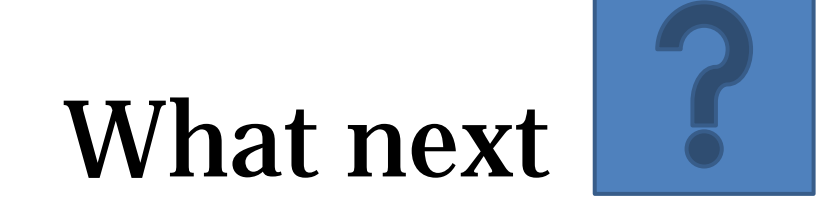

#### From the WSSU Home Webpage (www.wssu.edu) Select "Current Students" from either of these 2 locations

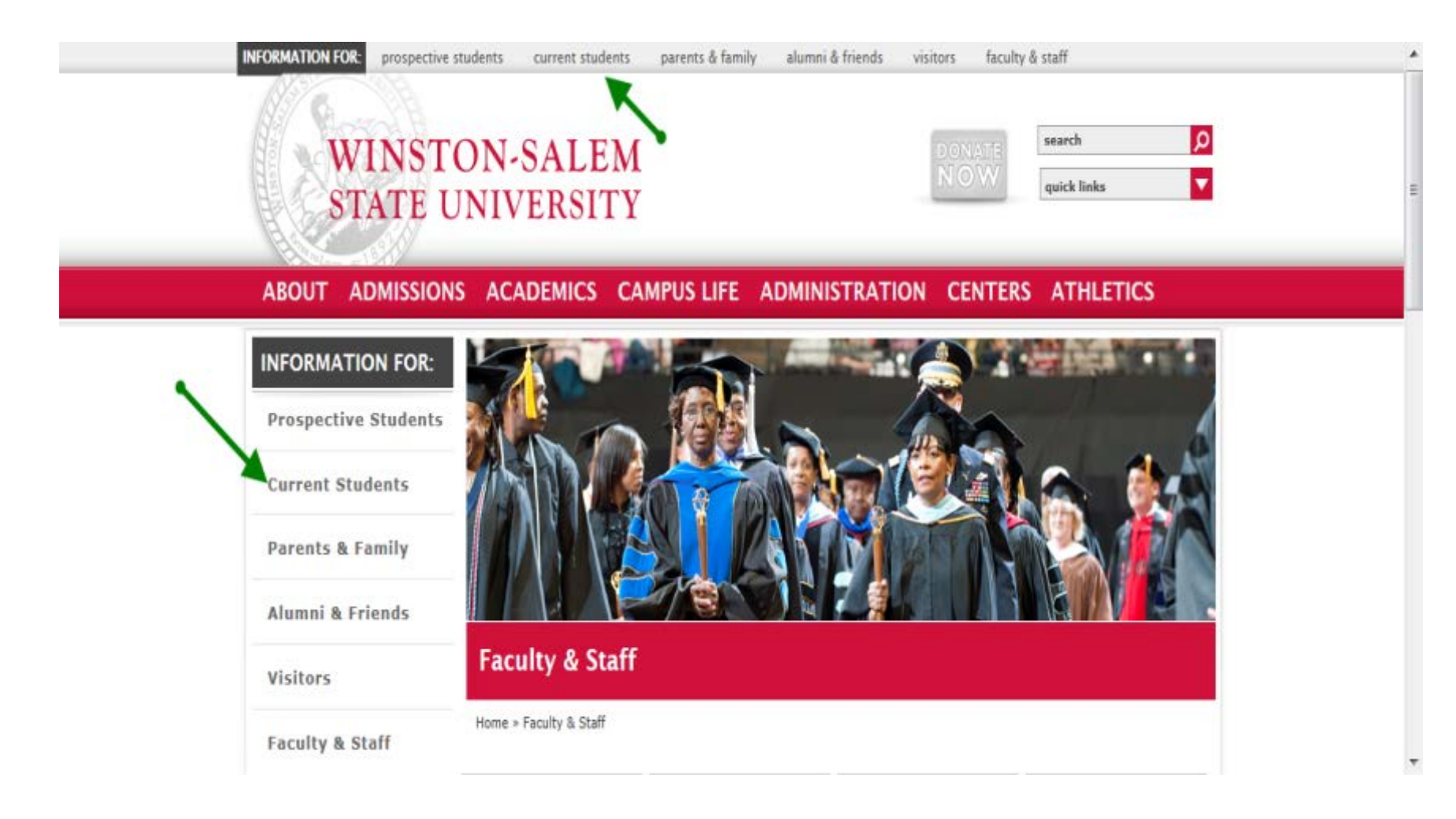

# Click on "Banner RAMS Online"

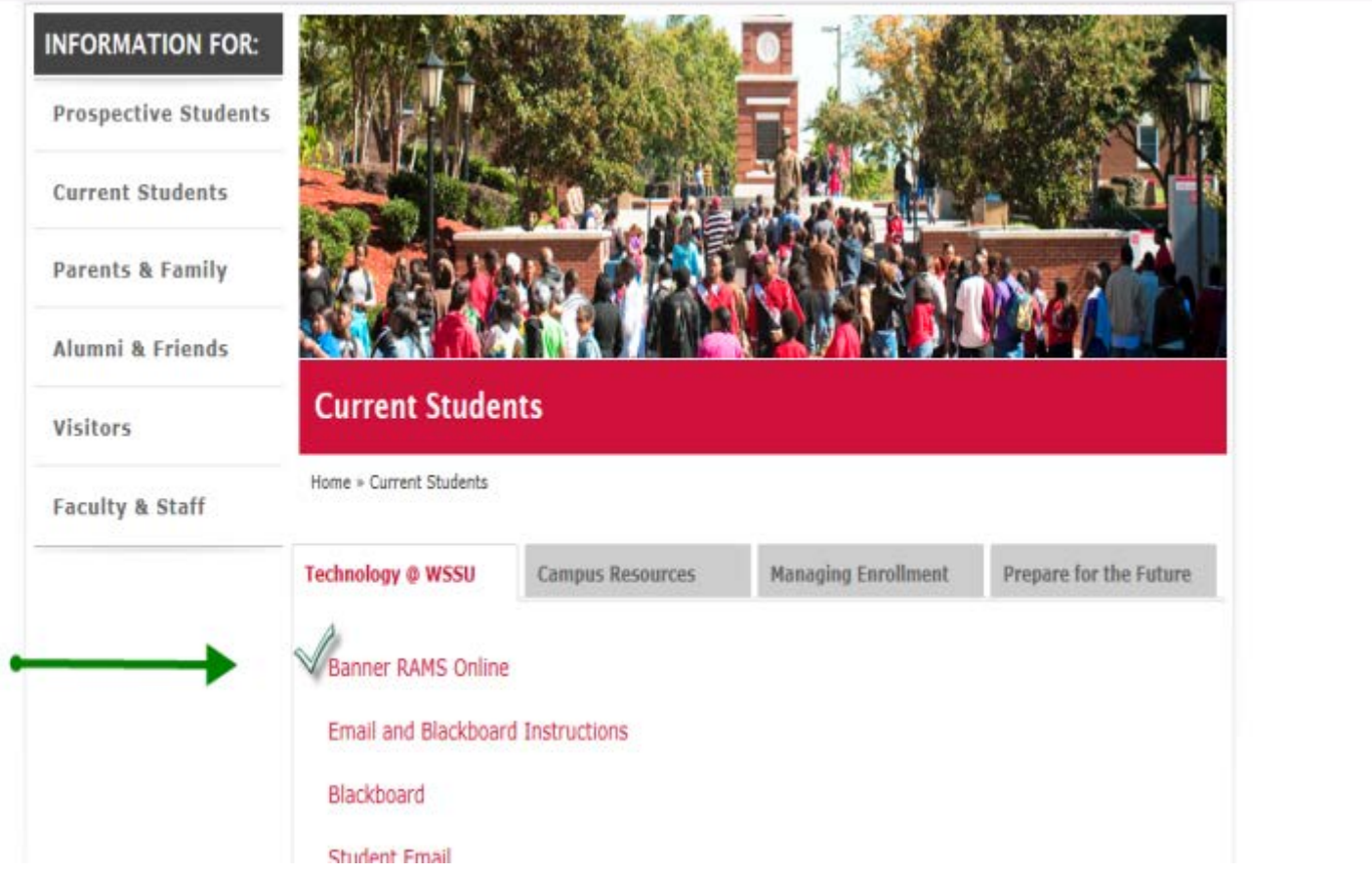

## It is NOT necessary to sign in through **Enter Secure Area** to get to the Class Schedule. Click "Class Schedule."

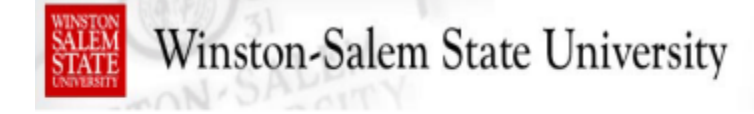

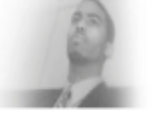

HELP EXIT

**Banner Self-Service** 

**Enter Secure Area** Login here to view your personal information. **Prospective Students** 

Tell us about yourself and request information about our institution. **Check Your Admission Status** 

Check admission status of processed application.

**General Financial Aid** Financial Aid Application and Information Links

**Campus Directory** Contact Information for campus employees.

Class Schedule view the current schedule of classes.

**Course Catalog** View course information, including course description.

Alumni and Friends Links to Alumni related sites.

#### 1. Use the Drop Down Box at "Select Term" to locate the upcoming term of interest

## 2. Click on "*Submit*" at the bottom left of the page.

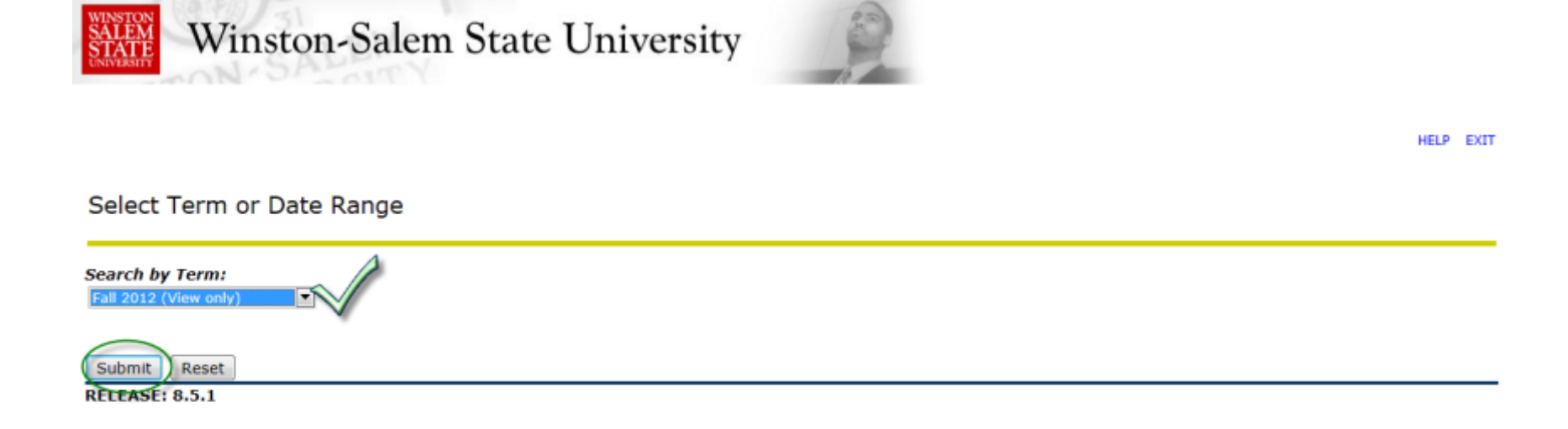

#### Select the Subject Area and Click on "*Submit*"

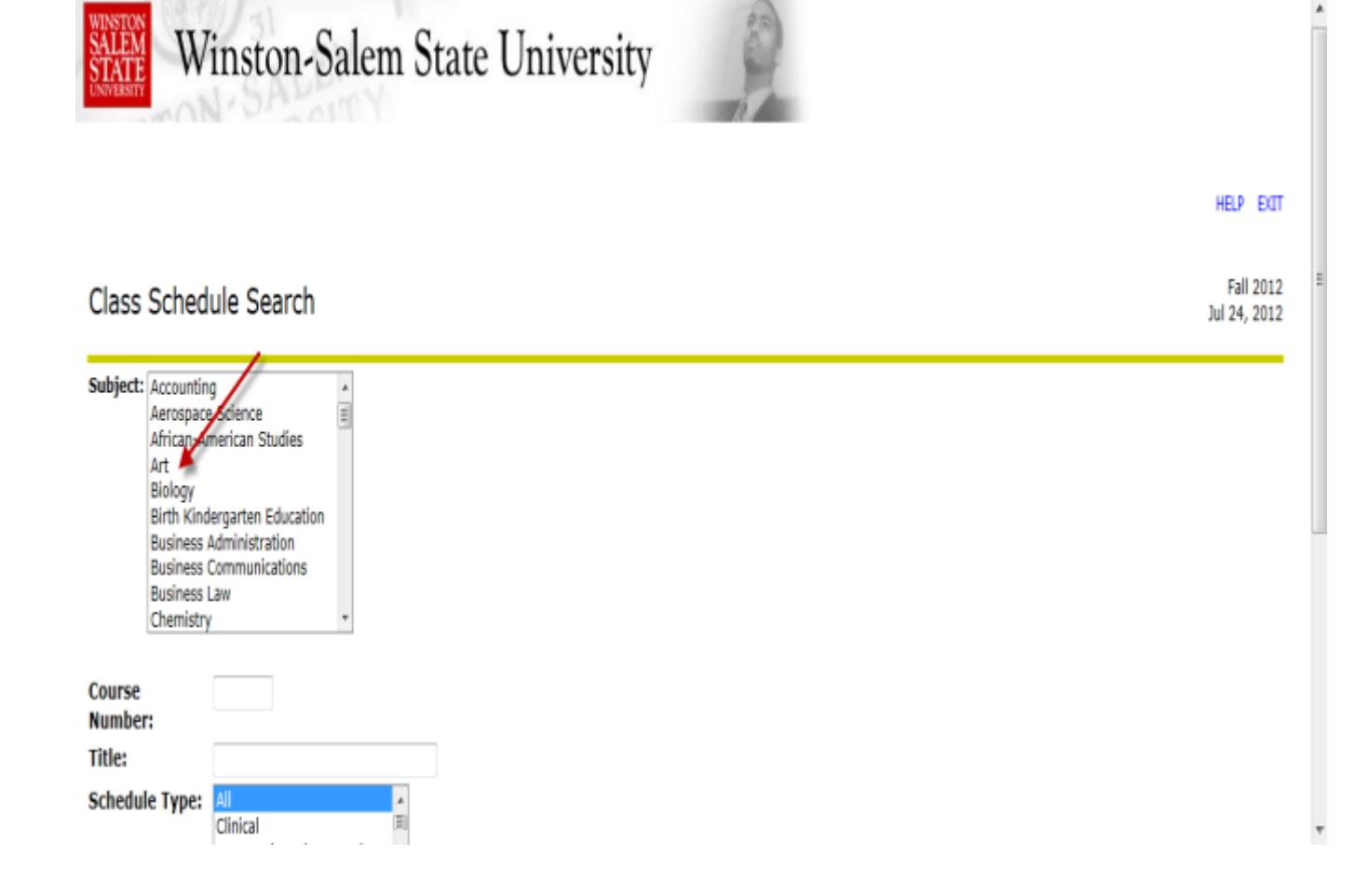

As an example, is *Intro to Art* offered Fall 2012? There are several options on this page you only need to Click on the Subject Area "*ART*" then scroll to the bottom left of the page and Click on "*Class Search.*"

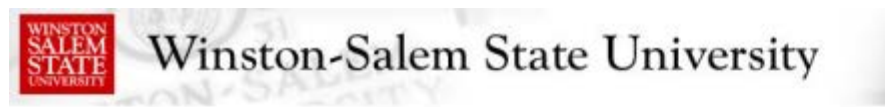

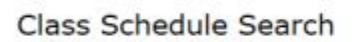

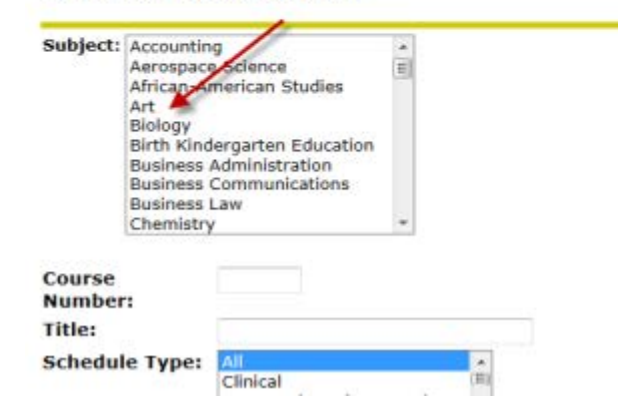

#### On this "Class Schedule Listing" page you see Intro to Art - ART 1301-01. Scroll down until you find the section ART 1301-WC.

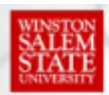

Winston-Salem State University

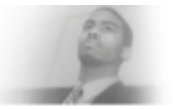

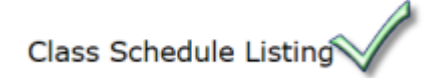

**Sections Found** Intro to Art - 92125 - ART 1301 - 01

**Associated Term: Fall 2012** Registration Dates: Jun 23, 2012 to Aug 24, 2012 Levels: Second Undergrad Degree, Undergraduate

Main Campus- WSSU Campus Lecture Schedule Type Traditional Classroom Based Instructional Method 3.000 Credits View Catalog Entry

**View Course Book Materials** 

HELP EXIT

**Fall 2012** Jul 24, 2012

#### In this example ART 1301 –WC is offered Fall 2012

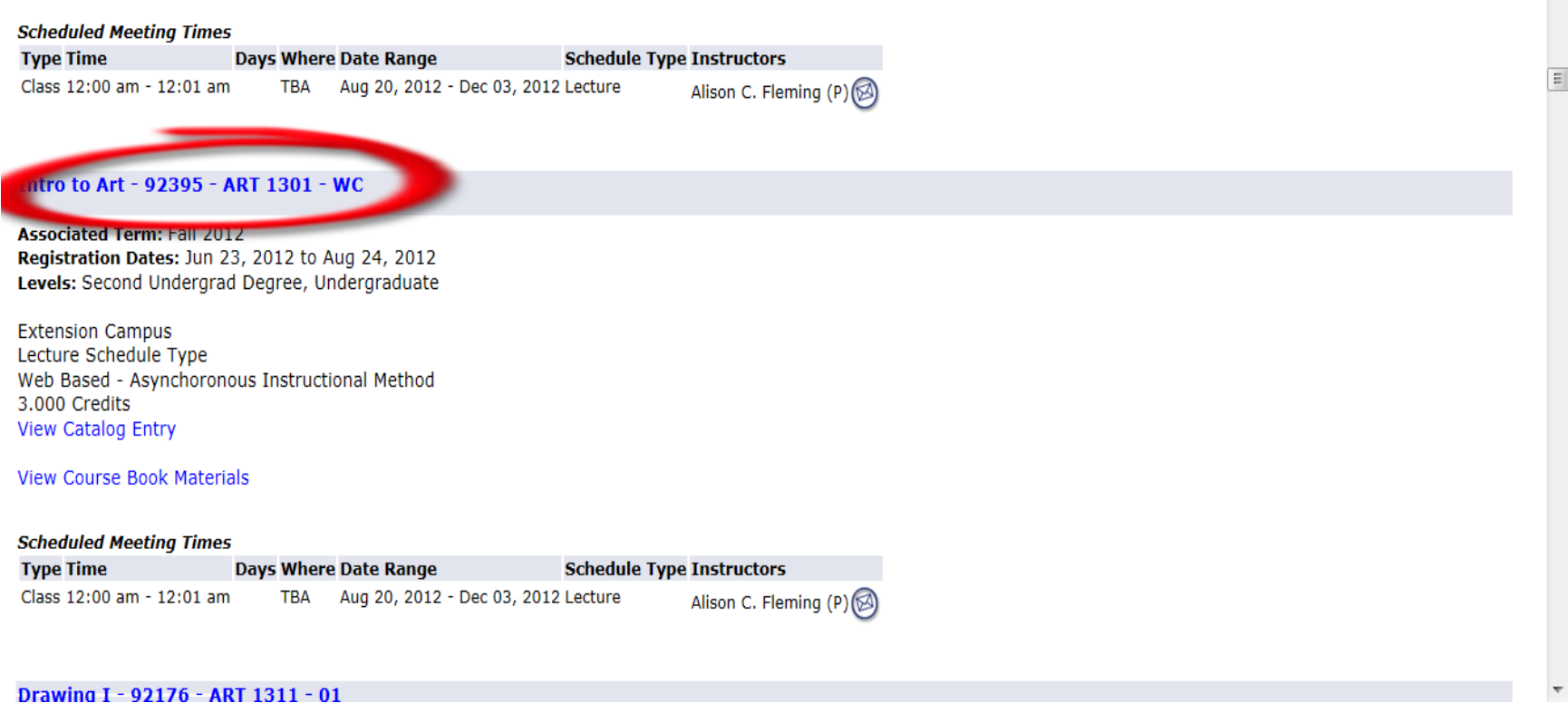

**Distance Learning Students should only register for class sections with the following suffixes; - WC, -WD, -WE, etc.** 

*Note: -EW is NOT the same as –WE!*

#### From this page you can determine which textbook or course materials are required for the course by clicking on the link " *View Course Book Materials*"

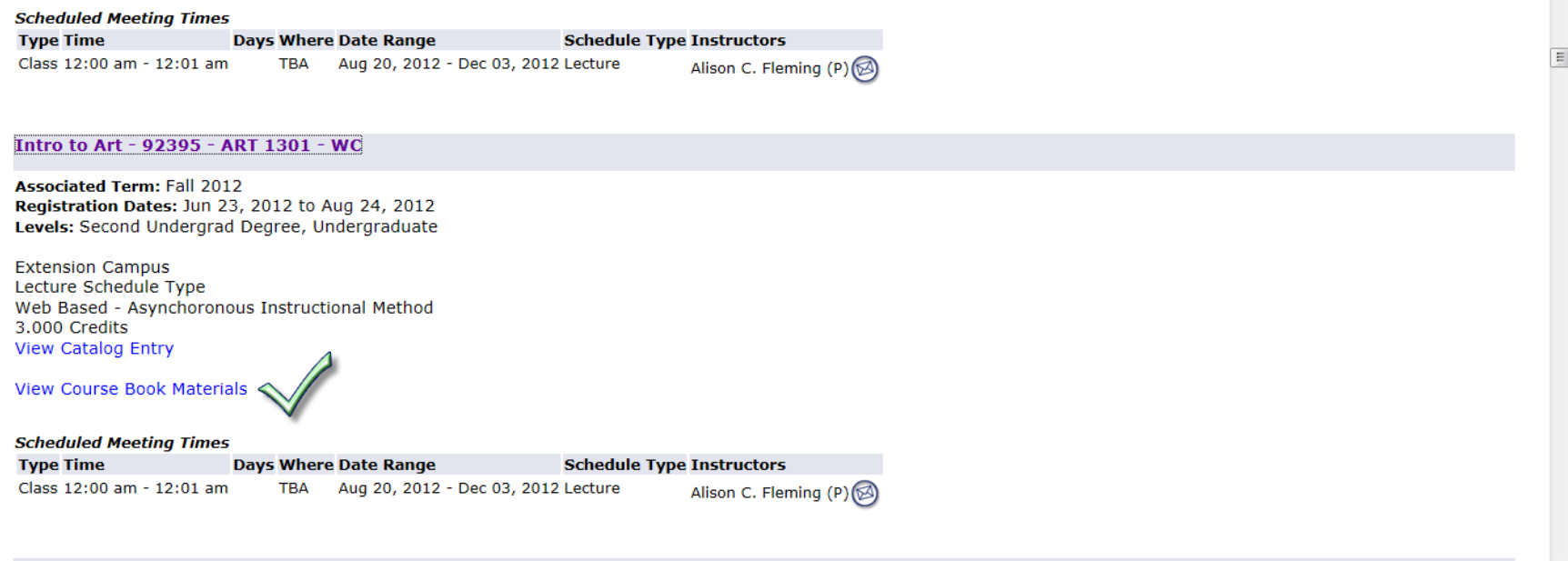

Drawing I - 92176 - ART 1311 - 01

You can also determine if there are available seats in the class. Click on "*Art 1301-WC*" and the page below will open. There are 7 seats available for this course so when Registration opens you can register for *Art 1301-WC.*

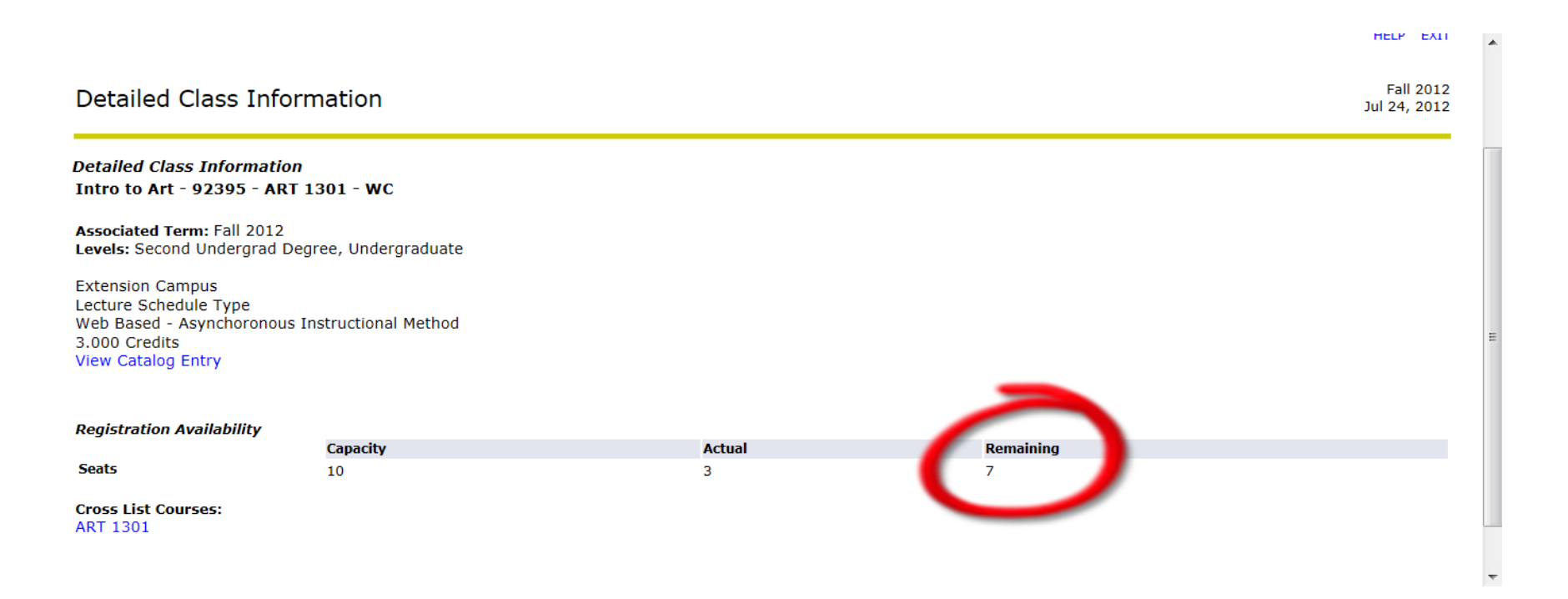

If there are zero seats available in a  $-WC$  section, check to see if there is a –WD or –WE section that has available seats. If there are no seats in a Distance Learning section then it is very possible that during Drop/Add week a seat may become available so continue to check the seat availability. IF there are no seats available and you need the course then you can email the instructor and ask to be manually added to the class.

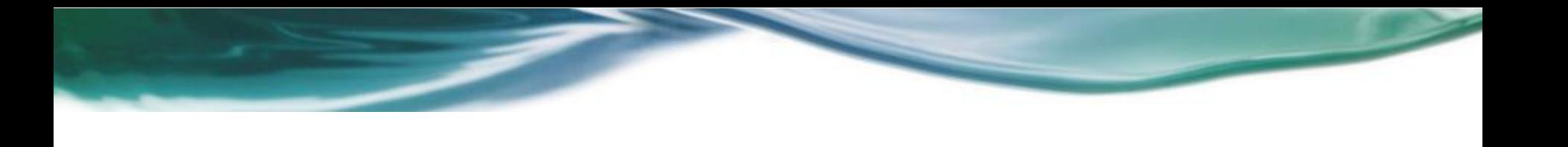

- Another option you have is to go back to the Curriculum Guide of courses and find a different course that satisfies the Area of Knowledge for Fine Arts. (Finding the list of courses to meet a specific Area of Knowledge was covered in a previous presentation.)
- For example, Music 1301 –WC will meet the Area of Knowledge for Fine Arts.

## "How do I register for classes at WSSU?" is covered in a separate presentation.

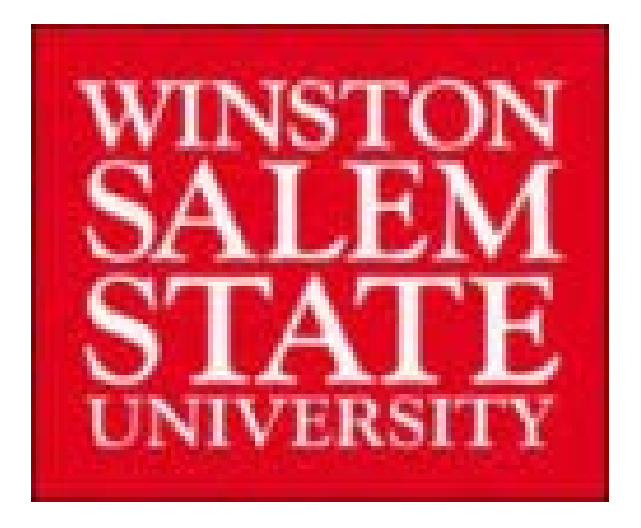